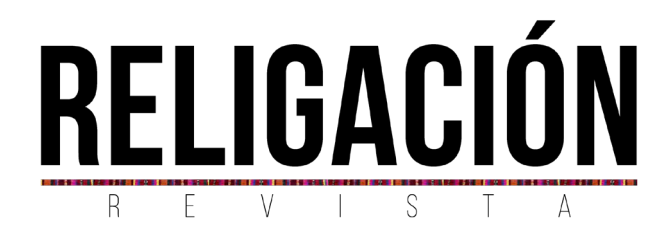

# El diseño e impresión 3D como recurso didáctico en estudiante de nivel superior

*3D design and printing as a didactic resource for higher education students*

Eliezer de Jesús Casado Ramírez, José Luis Guillen Taje, Blanca Del Rosario Martín Canché

# **RESUMEN**

El presente trabajo describimos la experiencia implementar el diseño e impresión 3D bajo el enfoque de Aprendizaje Basado en Proyectos en estudiantes del primer semestre de la carrera de ingeniería en energías renovables del Instituto Tecnológico Superior de Escárcega, dicho estudiantes realizaron un vehículo que se controlaba con *arduino* uno. El vehículo fue el proyecto integrador de los estudiantes el cual se llevó en cinco y etapas, en la última se aplicó una prueba para saber la opinión sobre el uso del diseño e impresión 3D. El implementar el diseño e impresión 3D bajo el enfoque de Aprendizaje Basado en Proyectos motivó a los estudiantes a tener un interés en su aprendizaje, permitiendo así que los estudiantes adquirieran habilidades y competencias necesarias en su formación académica y profesional.

**Palabras claves:** Diseño 3D; impresión 3D; aprendizaje basado en proyectos; recurso didáctico.

#### **[Eliezer de Jesús Casado Ramírez](#page-19-0)**

Tecnológico Nacional de México | ITS de Escarcega | Campeche | México. [ecasados@itsescarcega.edu.mx](mailto:ecasados@itsescarcega.edu.mx) <https://orcid.org/0000-0001-8059-984X>

#### **[José Luis Guillen Taje](#page-19-0)**

Tecnológico Nacional De México | ITS de Escarcega | Campeche | México. taje@itsescarcega.edu.mx <https://Orcid.Org/0000-0002-9226-872X>

#### **[Blanca Del Rosario Martín Canché](#page-19-0)**

Tecnológico Nacional de México | ITS de Escarcega | Campeche | México. blanca\_martin@itsescarcega.edu.mx https://orcid.org/0000-0003-2958-4444

[http://doi.org/10.46652/rgn.v8i38.](http://doi.org/10.46652/rgn.v8i38.1111
)1111 ISSN 2477-9083 Vol. 8 No. 38 octubre - diciembre, 2023, e2301111 Quito, Ecuador

Enviado: agosto 29, 2023 Aceptado: noviembre 04 , 2023 Publicado: noviembre 20, 2023 Publicación Continua

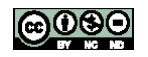

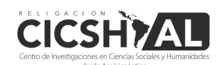

#### **ABSTRACT**

The present work describes the experience of implementing 3D design and printing under the Project Based Learning approach in students of the first semester of the renewable energy engineering degree at the Higher Technological Institute of Escárcega. The vehicle was the students' integrative project, which was carried out in five stages, in the last one a test was applied to find out the opinion on the use of 3D design and printing. Implementing 3D design and printing under the Project Based Learning approach motivated students to have an interest in their learning, thus allowing students to acquire skills and competencies necessary in their academic and professional training.

**Keywords:** Design 3D; printing 3D; project-based learning; teaching resource.

### **Introducción**

En los últimos años el proceso de enseñanza-aprendizaje ha pasado del simple uso del papel y pizarrón a la utilización de recursos tecnológicos como son: pantallas digitales, simuladores, impresoras, etc. Estos recursos se están empleando con la finalidad que los estudiantes tengan una mejor comprensión de los conceptos o competencias que se requieren en clases.

Dentro de los recursos tecnológicos empleados en la educación en los últimos años, son el diseño e impresión 3D que se ha empleado para la enseñanza de los cuerpos geométricos, nociones probabilísticas, análisis y cálculo de áreas, volúmenes, razones y proporciones, sumas de Riemann, fabricación de piezas, dibujo, entre otros (Beltrán, 2017; Candía, 2022; Delgado y Vargas, 2019; Rúa et al, 2018).

#### **El Diseño 3D**

El diseño 3D consiste en emplear algún software para elaborar una representación matemática de un objeto o forma tridimensionales, al producto se le llama modelo 3D. en la actualidad hay una infinidad de software para el diseño 3D como AutoCAD 3D, Soliworks, Autodesk Fusión 360, Blender, SketchUp, entre otros.

El software Autodesk Fusión 360 es un software de para el diseño 3D de objetos más completo se encuentran en el mercado actualmente, ofrece licencias gratuitas por un año con fines educativos. Este software ofrece la posibilidad de crear prototipos y diseños de manera sencilla, está integrado en la nube por lo que ocupa poco espacio de almacenamiento en los equipos, se pueden hacer análisis de estrés estático, análisis de frecuencia modal, análisis térmico, optimización de forma, simulación de eventos, análisis de estrés estático no lineal, análisis de pandeo estructural y análisis de estrés termino (Sánchez et al 2022; Álvarez 2018).

#### **La Impresión 3D**

Para la impresión 3D se emplea una impresora 3D que es una máquina que permite la impresión de objetos 3D a partir de un diseño realizado por medio de un programa CAD como son Solidworks, Fusión 360, Blender por mencionar algunos en formato .stl o .obj (Moreno, 2018). En la actualidad existen una gran gama de impresoras 3D en el mercado, de las cuales pueden encontrarse las que utilizan filamento termoplástico, liquido fotosensible, polvo de fusión entre otros.

De las impresoras 3D que utilizan filamento termoplástico hay dos diámetros estándar uno es de 1.75 mm y la otra es de 3 mm, de los hay diferentes marcas y tipos de materiales, sin embargo, los materiales más usados destacan el ABS y PLA. El ABS (Acrilonitrílo butadieno estireno) es un termoplástico derivado de petróleo muy común en todo tipo de productos es adecuado para piezas que se someten a altas temperaturas o requieren tratamientos como pintura, lijado, pulido, etcétera, el PLA (Ácido Poliláctico) es un plástico biodegradable derivado del almidón es adecuado para todo tipo de piezas que requieren una gran dureza pero que vayan a estar sometidas a altas temperaturas (Bordignon et al., 2018).

El uso de las impresoras 3D dentro del entorno educativo se puede deber al abaratamiento en los costos de las impresoras y liberación de la patente de esta tecnología, debido al proyecto Reprap dentro del entorno Maker, como una iniciativa Open Hardware (Blázquez et al., 2018).

De acuerdo con Sánchez et al. (2022), y Sánchez et al. (2016), el uso de las impresoras 3D en el proceso de enseñanza genera tiene las ventajas siguientes:

- Propicia el desarrollo de la creatividad y capacidad de resolver problemas en los estudiantes.
- El empleo en el proceso de enseñanza produce mayor participación de parte de los estudiantes.
- Incrementa el interés y/o motivación del estudiante por aprender.
- Genera la colaboración entre diferentes asignaturas de los estudiantes.
- Genera mayor impacto en la tarea del docente.
- Logra un aprendizaje significativo en los estudiantes.

#### **Aprendizaje Basado en Proyecto**

El Aprendizaje Basado en Proyectos (ABP) es un método de aprendizaje donde los actores principales son los estudiantes quienes planifican, implementan y evalúan la solución a una problemática planteada. Este método tiene como objetivos: aumentar la capacidad de resolver problemas y tareas complejas; aumentar la capacidad de trabajar en equipo; propiciar la adquisición de conocimientos y habilidades en el uso de las TIC; fomentar el compromiso por el aprendizaje propio (Martí et al., 2010).

En este método de aprendizaje el profesor es un creador, un guía, que induzca a los estudiantes a aprender, a explorar y sentirse completo con los conocimientos adquiridos, lo cual se logra mediante la aplicación correcta del método que requiere de un diseño instruccional definido (Pérez, 2008). Mientras que el estudiante se vuelve autónomo responsable de su aprendizaje, el cual implica tareas como la búsqueda de información, toma de decisiones y construcción de conocimiento.

De Fernández (2017), Rekalde y García (2015), se puede decir que los principales beneficios del Aprendizaje Basado en proyectos son:

- Fomenta el trabajo colaborativo
- Propicia el aprendizaje experiencial
- Permite el aprendizaje significativo
- Los equipos de trabajos son homogéneos
- Incrementa la motivación del estudiante
- Prepara al estudiante para su futuro profesional y laboral
- Permite retroalimentación y evaluación continua
- Establece cronograma de actividades para evidenciar los avances

Se puede decir que el ABP tiene las etapas siguientes: planteamiento de la pregunta inicial; formación de equipos colaborativos y distribución de responsabilidades; definición del reto final; organización y planificación; investigación y selección de información; análisis y síntesis de la información; producción o generación del proyecto: presentación del proyecto respuesta colectiva a la pregunta inicial; evaluación y autoevaluación (Mascaraque, 2019; Cobos y Valdivia, 2017).

## **Proyecto integrador**

Para el Tecnológico Nacional de México el proyecto integrador es una estrategia curricular que propicia que los estudiantes desarrollen competencias específicas o genéricas durante a lo largo de su trayectoria en el instituto. Los proyectos integradores se implementan cada semestre, generando en los estudiantes la oportunidad de aprender a actuar de forma integral y no individualizada. Todo proyecto integrador deberá abordar problemas de contexto social, industrial, comercial, forestal, agrícola, entre otros que permita la formación y evaluación de competencias.

El proyecto integrador facilita el aprendizaje de los estudiantes mediante la realización de un grupo de actividades, con la intención de resolver uno o varios problemas de contexto incorporando el saber, el saber ser y el saber hacer. De igual manera, los proyectos integradores abordan los contenidos de las asignaturas que cursan los estudiantes desarrollando capacidades y destrezas cognitivas, afectivo social y de resolución de problemas.

Como se mencionó anteriormente el proyecto integrador es una estrategia didáctica conformada por un grupo de actividades relacionadas entre sí, con un inicio, desarrollo y un final que tiene como finalidad de identificar, argumentar y resolver un problema de contexto (López, 2012). El proyecto integrador puede ser de dos índoles formativos o resolutivos.

Los proyectos integradores de índole formativos son una estrategia general para formar y evaluar las competencias en los estudiantes a través de la resolución de problemas de contexto personal, familiar, social, recreativo, etc., proporcionando experiencias para el desarrollo de habilidades y actitudes de carácter resolutivo, por otro lado, los proyectos integradores de índole resolutivo buscan dar solución a problemas sector gubernamental, industrial, comercial, entre otros; por medio de la implementación de productos o soluciones que incorporen las competencias de las diferentes asignaturas del plan de estudio (Hélix, 2013).

Por lo mencionado anteriormente, se plantea esta investigación la implementación del diseño e impresión 3D como recurso didáctico bajo el enfoque de aprendizaje Basado en Proyectos, en que se dan a conocer la importancia de generar el interés y motivación en los estudiantes empleando el software Fusión 360 y una impresora 3D de la marca Creality.

En la investigación se planteó como objetivos: impulsar el empleo del diseño e impresión 3D en los estudiantes, que los estudiantes adquirieran habilidades y destrezas en el del diseño e impresión 3D y reconocer si el diseño e impresión 3D motiva el aprendizaje de los estudiantes, así como a continuar estudiando la carrera de Ingeniería en Energías Renovables.

## **Metodología**

La siguiente investigación de corte cualitativo descriptivo se llevó a cabo en el Instituto Tecnológico Superior de Escárcega, en los cuales participaron 25 estudiantes de primer semestre de la carrera de Ingeniería en energías renovables.

Se implementó el ABP en el producto final de las asignaturas de dibujo y programación. Cabe mencionar que dicho producto final se llamó "El vehículo espacial", donde los estudiantes emplearon el diseño e impresión 3D para su desarrollo.

Para elaborar el vehículo espacial los estudiantes emplearon el diseño e impresión 3D, el desarrollo de este vehículo se llevó a cabo en las etapas siguientes:

Etapa 1. Diseño del vehículo

Etapa 2. Impresión de la carrocería del vehículo

Etapa 3. Construcción de los circuitos electrónicos

Etapa 4. Ensamble de la carrocería y los circuitos eléctricos.

Etapa 5. Presentación del producto final

En la etapa 1 para el diseño de la carrocería y llantas de los vehículos, a los estudiantes se les enseño a diseñar piezas mecánicas en autodesk fusión 360 (ver figura 1).

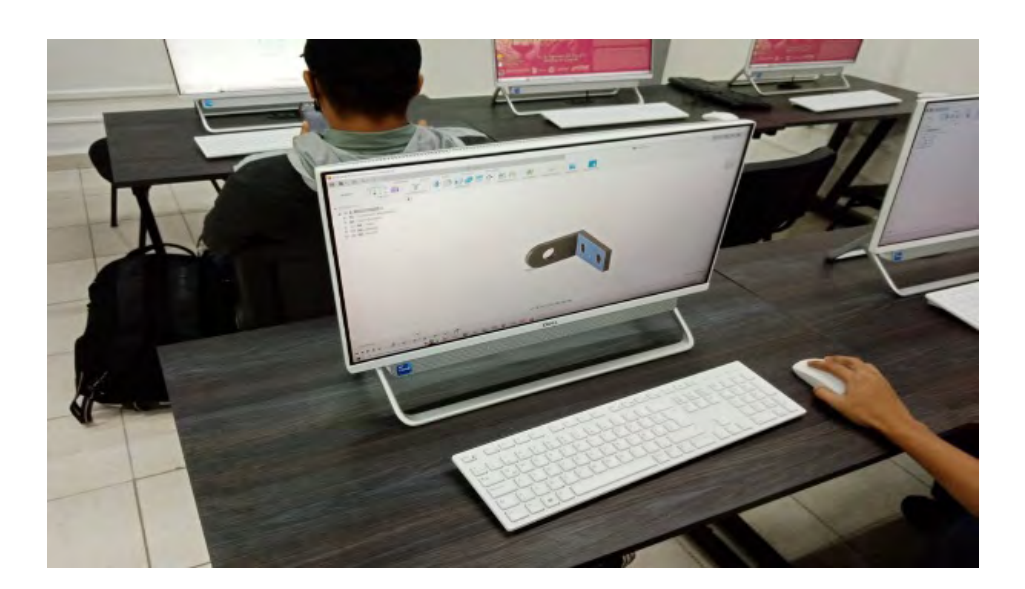

Figura 1. Pieza mecánica realizada en fusión 360.

Una vez sabiendo utilizar el software autodesk fusión 360, se les pidió a los estudiantes que realizaran el diseño de sus carrocerías y llantas para sus vehículos (ver figura 2 y 3). Para el diseño y elaboración de los vehículos se realizaron dos equipos, uno de 12 integrantes y el otro de 13 integrantes.

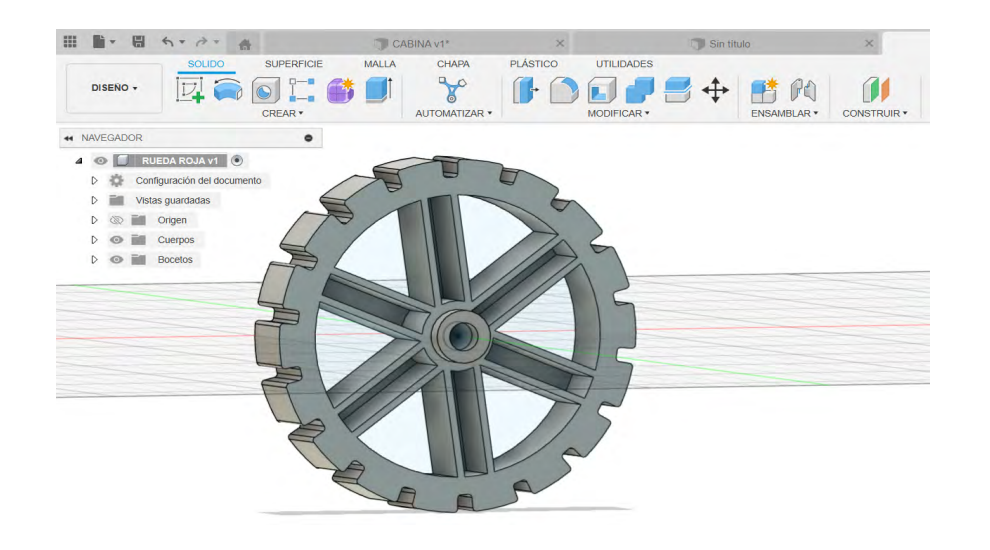

Figura 2. Diseño de las llantas del vehículo.

Fuente: Elaborado por los autores.

Figura 3. Diseño de la carrocería del vehículo.

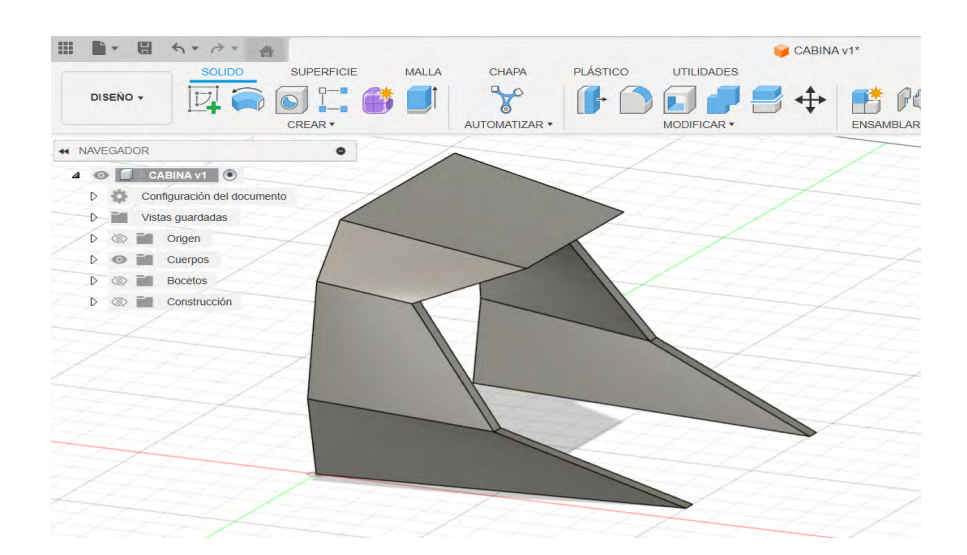

Fuente: Elaborado por los autores.

Una vez que los estudiantes tenían sus diseños se les pidió que pasaran sus archivos de formato STL a Gcode, por lo que para ello ocuparon el software Repetier Host (ver figura 4).

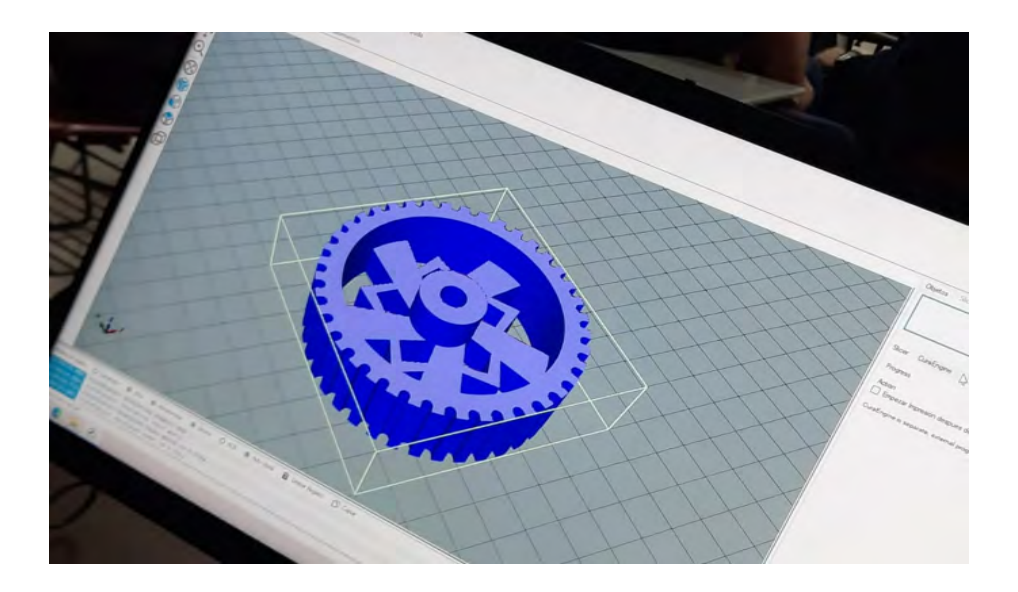

Figura 4. Pieza de llanta del vehículo en el software repetir Host.

Fuente: Elaborado por los autores.

En la etapa 2 se utilizó una impresora 3d marca Creality (modelo cr-10 s5) y filamento de PLA de 1.75 mm. Los estudiantes imprimieron primeros las llantas de sus vehículos (ver figura 5).

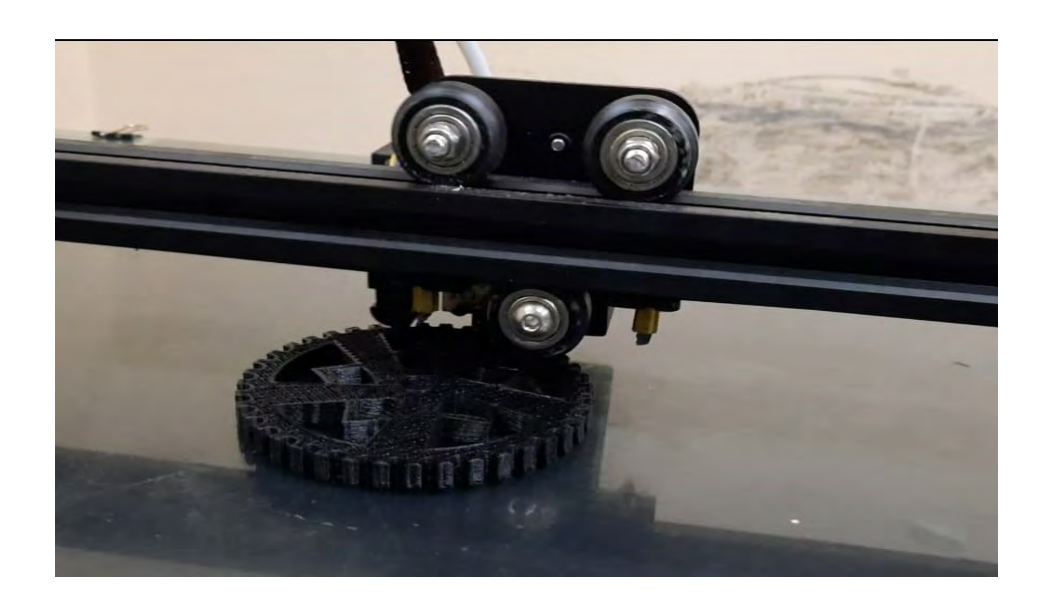

Figura 5. Impresión de la llanta del vehículo.

Fuente: Elaborado por los autores.

Una vez impresas las llantas de sus vehículos, los estudiantes pasaron a imprimir sus carrocerías (ver figura 6).

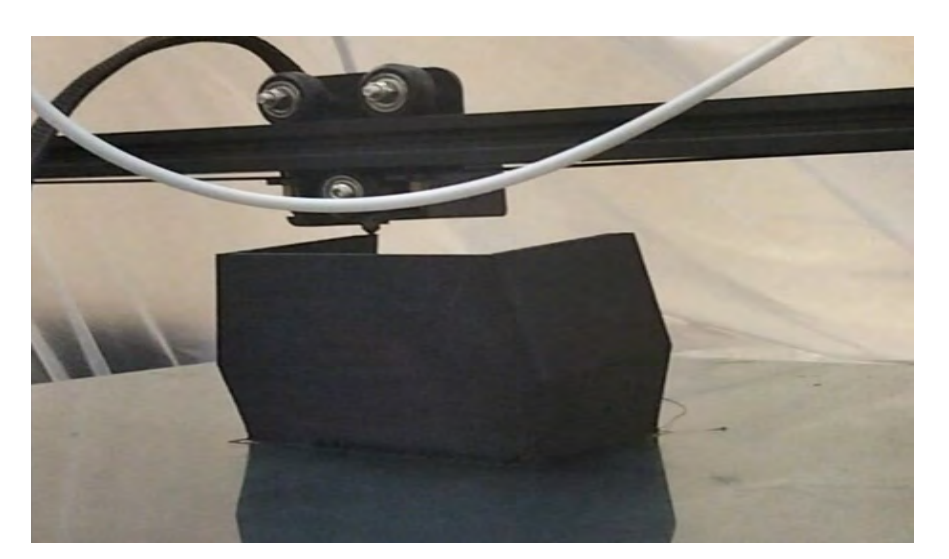

Figura 6. Impresión de una parte de la carrocería del vehículo.

Fuente: Elaborado por los autores.

Cabe mencionar que las carrocerías de los vehículos se imprimieron por partes, con la finalidad de reducir el tiempo de impresión de la misma, ya que si se imprimía en una sola pieza se imprimían soportes también, generando desperdició de filamento y el tiempo de impresión era demasiado grande en comparación de realizarla por partes. Una vez impresas todas las partes que conforman la carrocería se pegaron con plastiacero para formar una sola pieza (ver figura 7).

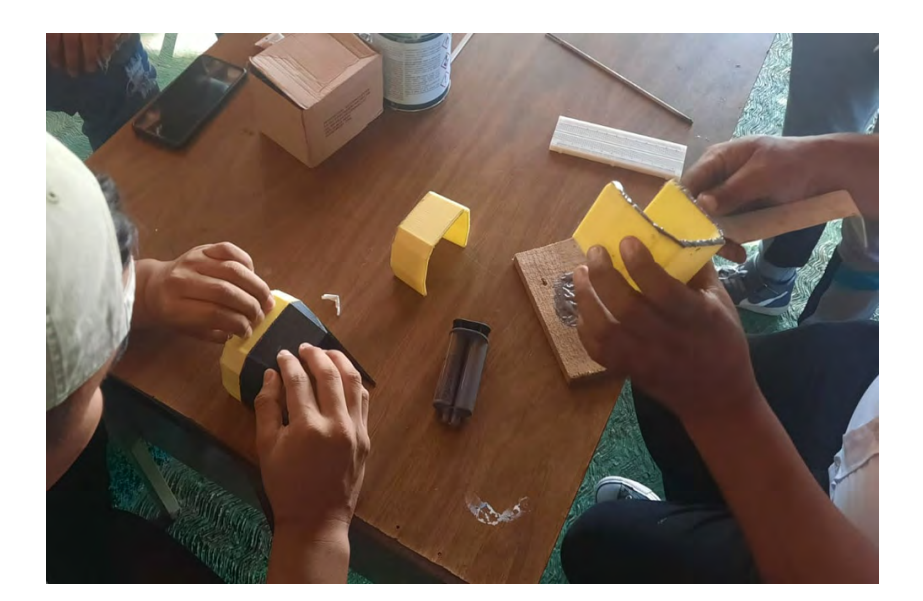

Figura 7. Pegado de las partes de las carrocerías.

Fuente: Elaborado por los autores.

En etapa 3 para la construcción de los circuitos electrónicos los estudiantes adquirieron los componentes electrónicos, para armar el circuito encargado de propiciar movimiento al vehículo.

Para construir dicho circuito los estudiantes emplearon el software libre Tinkercad para simular como quedarían sus circuitos armados, esto evita que los componentes de los circuitos sean quemados por ser mal conectados (ver figura 8).

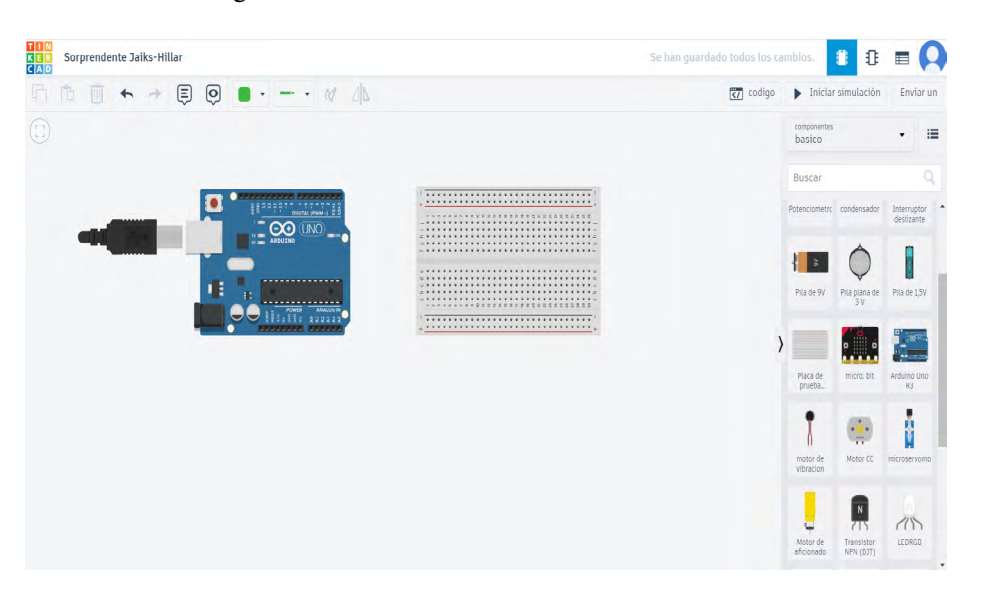

Figura 8. Simulador de circuitos Tintercark.

Fuente: Elaborado por los autores.

Una vez que los estudiantes tenian sus circuitos hechos en Tintercark, pasaron a construirlos fisicamente(ver figura 9). Para dicha tarea utilizaron un protoboard, una placa Arduino Uno, un motor de 6 Vc, una panta LCD, tarjeta bluetooth, led, entre otros.

Figura 9. Armado de los circuitos electricos.

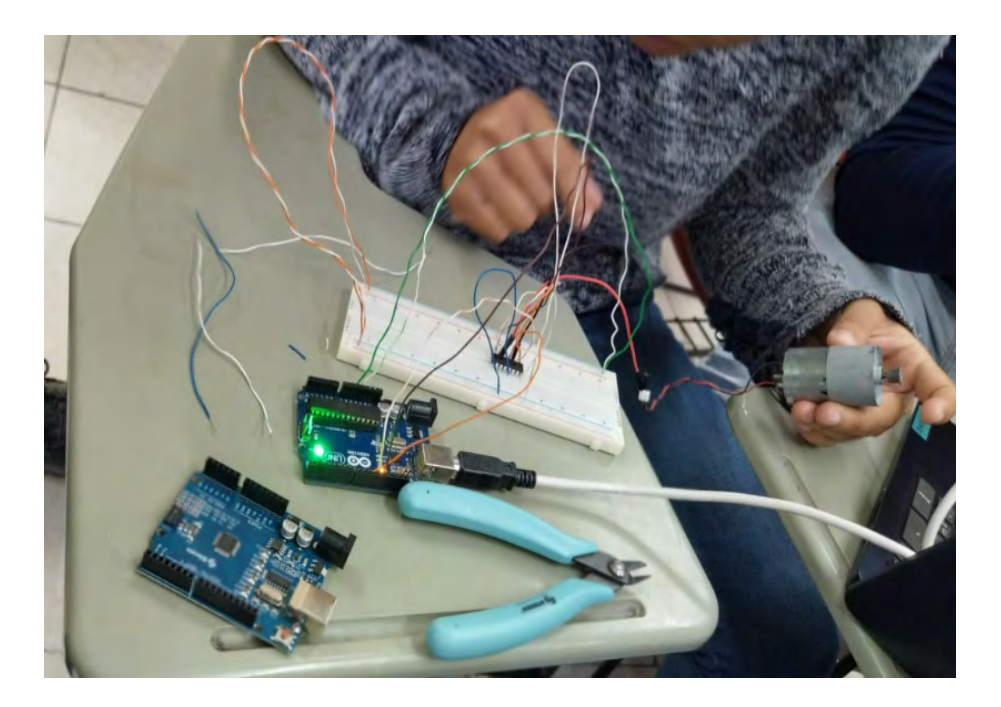

En la etapa 4 los estudiantes montaron sus circuitos electricos en el chasis de los vehiculos (ver figura 10), posteriormente montaron las carrorecias al chasis (ver figura 11).

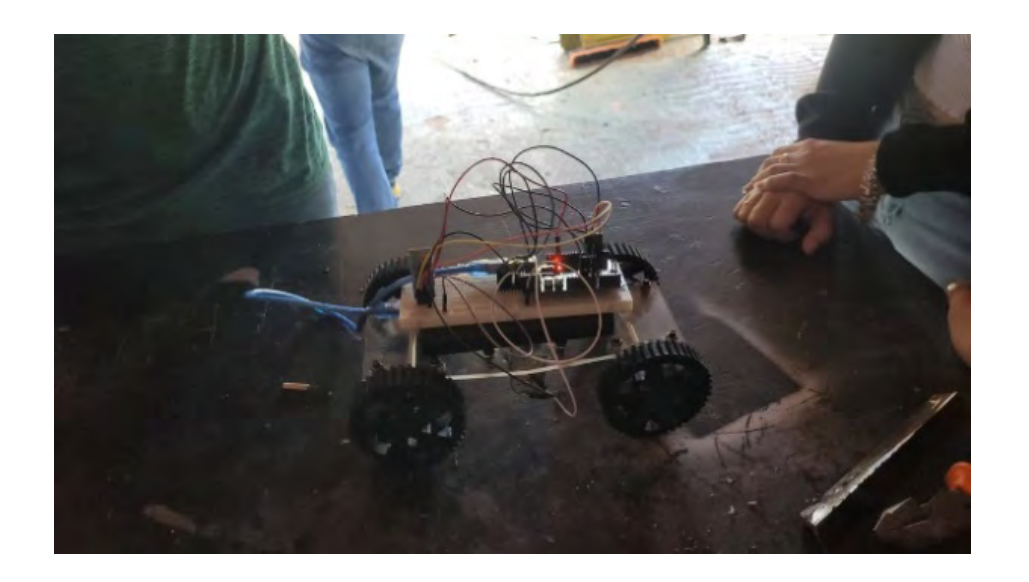

Figura 10. Montaje de los circuitos electrónicos al chasis del vehículo.

Fuente: Elaborado por los autores.

Figura 11. Montaje de la carrocería al chasis del vehículo.

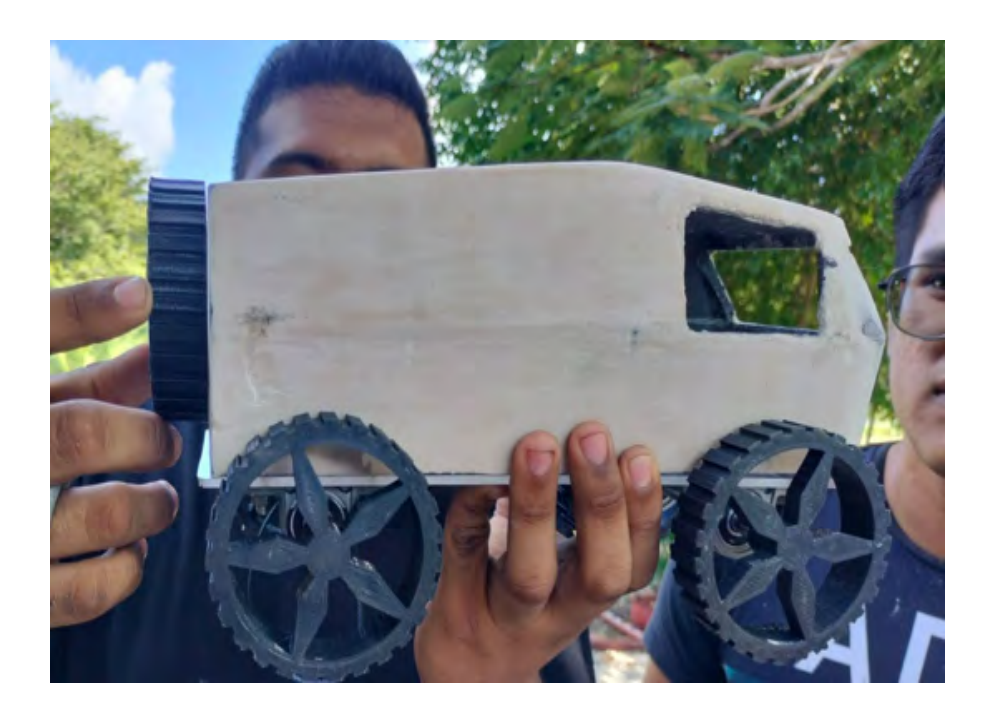

Una vez montado la carrocería los estudiantes pasaron a personalizar sus vehículos, para dicha tarea primero pintaron con pintura anticorrosiva para tapar todas las imperfecciones de las carrocerías como consecuencia de su impresión, posteriormente pintaron a su gusto usando pinturas acrílicas (ver figura 12).

Figura 12. Vehículos personalizados según el gusto de los estudiantes.

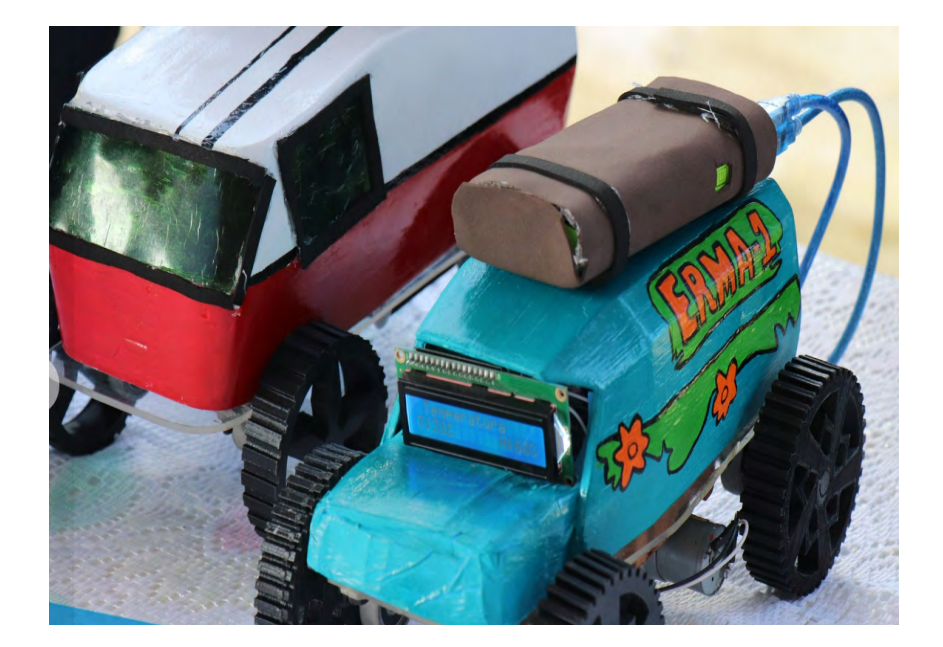

Fuente: Elaborado por los autores.

En la etapa 5 los estudiantes presentaron sus vehículos ante estudiantes de otros semestres y autoridades escolares mencionando el objetivo de su elaboración, el proceso de elaboración de los mismo, así como las competencias adquiridas (ver figura 11).

Figura 11. Presentación de los vehículos elaborado por los estudiantes.

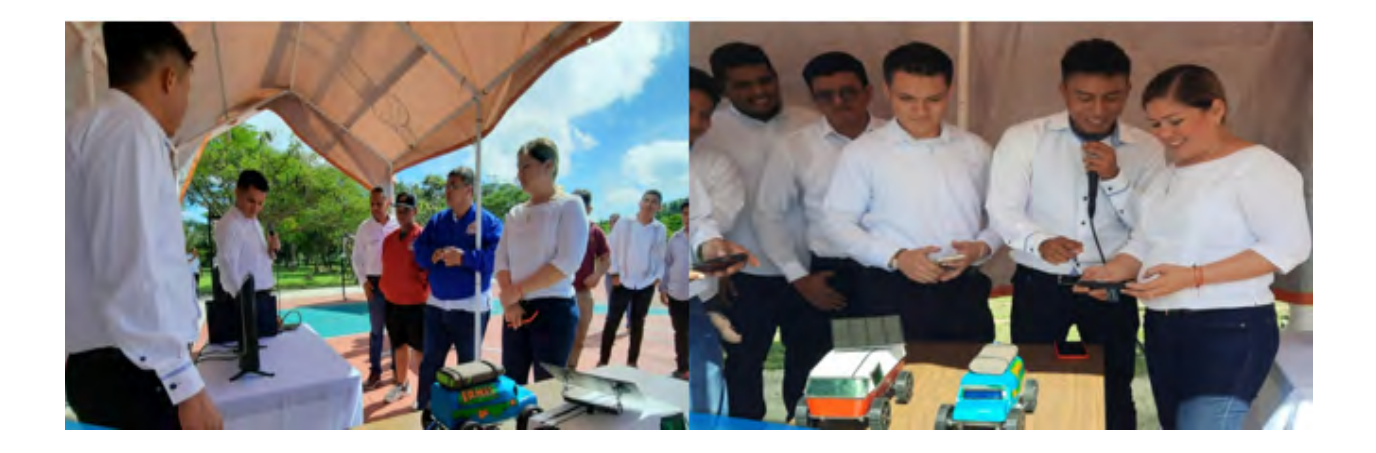

Después de la presentación de los vehículos a los estudiantes se les proporciono un cuestionario compuesto por 10 preguntas, de las cuales tenían forma de afirmación y las respuestas estaban en una escala Linkert con cinco posibles respuestas: totalmente en desacuerdo, en desacuerdo, ni acuerdo ni en desacuerdo, de acuerdo y totalmente acuerdo. Las preguntas fueron las siguientes:

- 1. La impresión 3D es útil en su formación profesional
- 2. El diseño 3D es útil en su formación profesional
- 3. Autodesk fusión 360 y la impresión 3D se pueden aplicar en otras asignaturas de la Ingeniería en Energías Renovables.
- 4. El empleo de Autodesk 360 y la impresión 3D permitió comprender mejor los temas de la asignatura de dibujo y programación.
- 5. El empleo de Autodesk 360 y la impresión 3D despertó su interés y motivación para lograr concluir el proyecto integrador.
- 6. El proyecto integrado te permitió desarrollar habilidades y competencias útiles en tu formación profesional.
- 7. El proyecto integrador propicio el trabajar de manera autónoma.
- 8. El proyecto integrador motivó mi aprendizaje.
- 9. El proyecto integrador propicio el trabajo colaborativo entre los compañeros del equipo.
- 10. El proyecto integrador despertó tu interés para seguir estudiando Ingeniería en Energía Renovables.

# **Resultados**

De la encuesta aplicada a los estudiantes después de la presentación de sus vehículos, los resultados obtenidos en la pregunta 1, 2 y 3 se muestran en la figura 12, de la pregunta 1 el 56% dice estar totalmente de acuerdo al considerar que es útil en la impresión 3D en su formación profesional, en la pregunta 2 el 60% dice estar totalmente de acuerdo al considerar el diseño 3D en su formación profesional y de la pregunta 3 solo el 36% está totalmente de acuerdo Autodesk fusión 360 y la impresión 3D se pueden aplicar en otras asignaturas de la Ingeniería en Energías Renovables y este porcentaje se puede deber a que son estudiantes de primer semestre y no han llevado materias como resistencia de los materiales, física, mecánica de fluidos, entre otras , mismas que imparten en semestres posteriores.

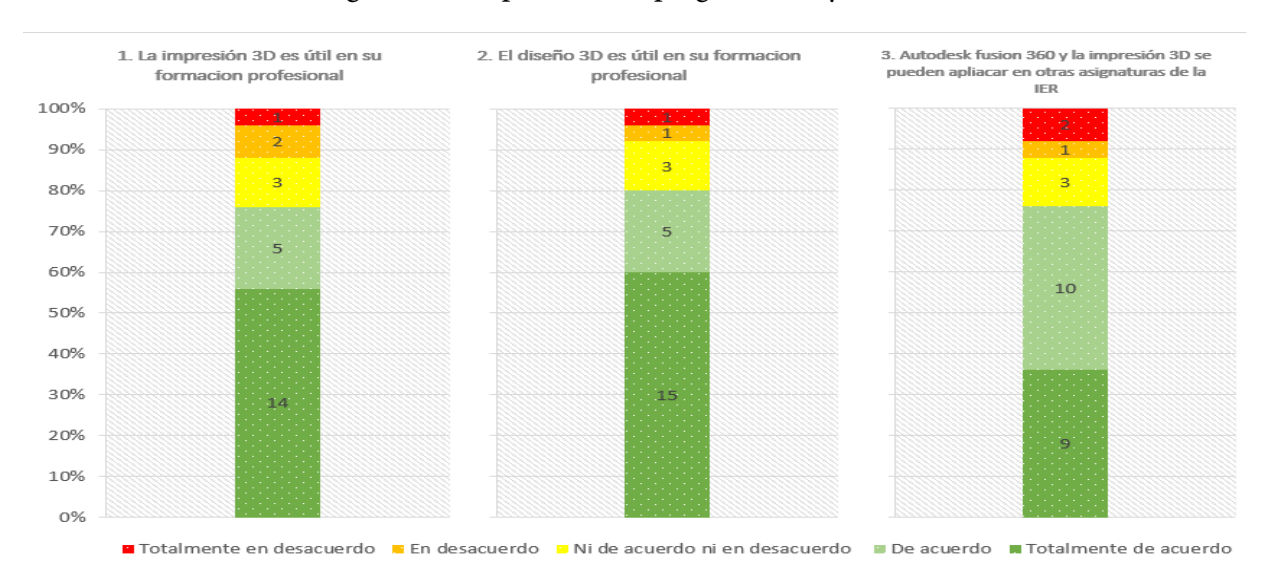

Figura 12. Respuestas a la pregunta 1, 2 y 3 del test.

Fuente: Elaborado por los autores.

En la figura 13 se muestran los resultados obtenidos de las preguntas 4, 5 y 6, de la pregunta 4 el 56% de los estudiantes dice estar totalmente de acuerdo en que el empleo de Autodesk 360 y la impresión 3D permitió comprender mejor los temas de la asignatura de dibujo y programación y nadie está en totalmente desacuerdo, de la pregunta 5 el 48% opina estar totalmente de acuerdo y 46% en acuerdo en que el empleo de Autodesk 360 y la impresión 3D despertó su interés y motivación para lograr concluir el proyecto integrador, por otra parte en la pregunta 6 el 60% comenta estar totalmente de acuerdo en que el proyecto integrador permitió desarrollar habilidades y competencias útiles en tu formación profesional.

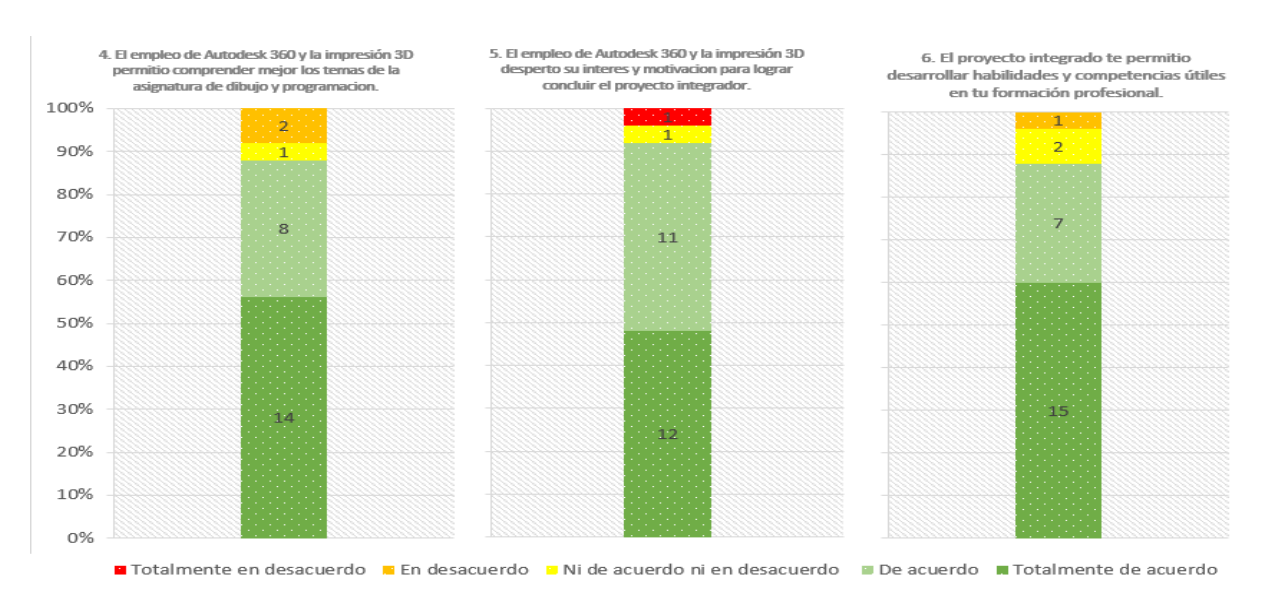

## Figura 13. Respuestas a la pregunta 4, 5 y 6 del test.

Los datos recabados en la pregunta 7, 8 y 9 se muestran en la figura 14, misma que en la pregunta 7 el 64% de los estudiantes dicen estar totalmente de acuerdo en que el proyecto integrador propicio el trabajar de manera autónoma, de la pregunta 8 el 60 de los estudiantes comentan estar totalmente de acuerdo en que el proyecto integrador motivó su aprendizaje.

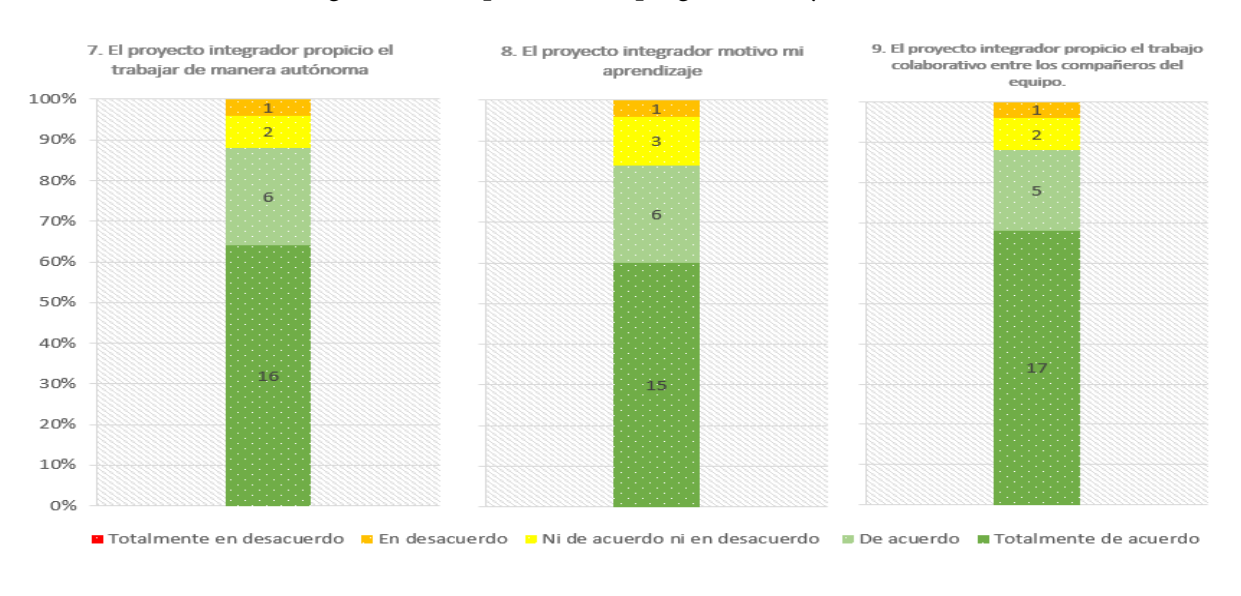

Figura 14. Respuestas a la pregunta 7, 8 y 9 del test.

Fuente: Elaborado por los autores.

Por ultimo de la pregunta 10 el 40% de los estudiantes manifiesta estar totalmente de acuerdo en que el proyecto integrador despertó tu interés para seguir estudiando Ingeniería en Energía Renovables (ver figura 15).

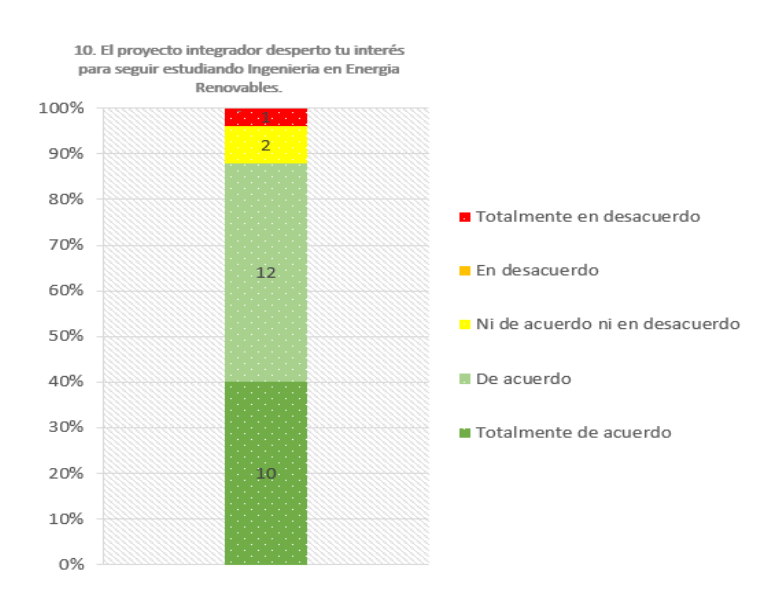

Figura 15. Respuestas a la pregunta 10 del test.

Fuente: Elaborado por los autores.

## **Discusión**

Haber implementado el diseño e impresión 3D propicio la creatividad y capacidad de resolver problemas en los estudiantes, la impresión 3D proporciona la oportunidad de ver materializados sus diseños 3D, también se pudo notar un aumento en la motivación en los estudiantes. Lo dicho anteriormente concuerda con el estudio realizado con Blázquez et al (2017) donde utiliza impresoras como recurso educativo en el aprendizaje basado en proyectos en estudiantes de secundaria.

La impresión 3D logro motivar a los estudiantes para aprender, y esto se debe a que se crea un ambiente más lúdico y participativo, y al de poder ver hecho realidad sus diseños como lo comenta Sanz (2017). Por otro lado, la motivación promovió el aprendizaje en los estudiantes debido a la práctica que conlleva al estar diseñando y el de ver materializados sus diseños realizados, que concuerda con ventajas de implementar la impresora 3D en la educación en gobierno de las Canarias (Velasco y Revelo, 2019).

Por otro lado, algunos de los inconvenientes de usar el diseño e impresión 3D como recurso didáctico fueron:

- El tiempo de impresión de las piezas es muy largo, las piezas se dejan imprimiendo por varias horas, cuidando que el filamento no se rompa o se acabe.
- El emplear soporte de impresión en las piezas diseñadas conllevaba a un tiempo de impresión más largo, en comparación sin su uso. En algunos casos no se podía evitar su uso.
- Algunas piezas del diseño de las piezas tuvieron que ser divididas por partes, para evitar el uso de soportes y emplear tiempos reducidos de impresión para dejar descansar la impresora 3D, y así no emplearla por un tiempo muy prolongado.

Referente al diseño 3D se enseñó el software fusión 360 de Autodesk, esta actividad solo implico enseñar lo básico que era construir figuras y piezas mecánicas sencillas con la finalidad que los estudiantes aprendiera usar los comandos y herramientas del programa (Ver figura 16).

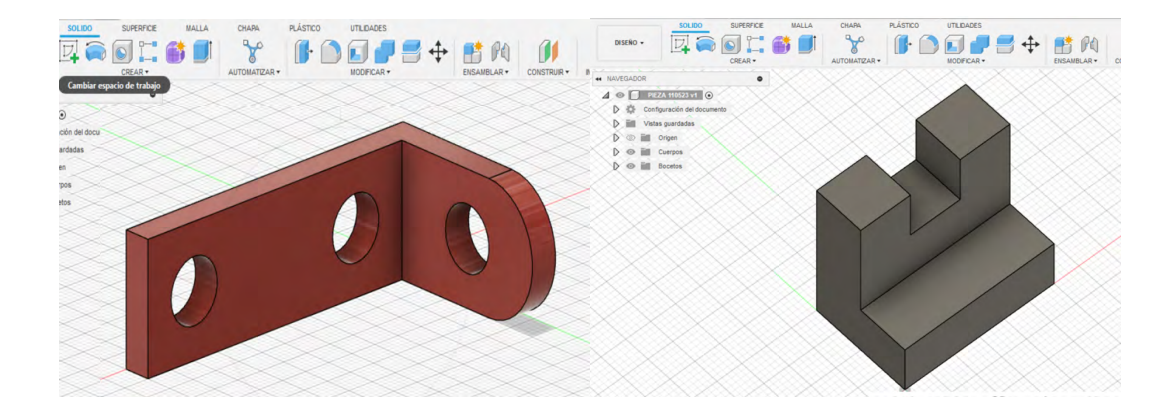

Figura 16. Diseño de piezas mecanicas.

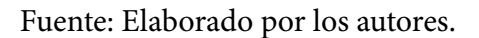

Sin embargo, al emplear fusión 360 para el diseño 3D de las carrocerías de los vehículos tuvo las ventajas siguientes:

- Los estudiantes lograron mejor sus habilidades en el uso del programa en horas fuera de clase, gracias a que en YouTube se encuentran una gran variedad de tutoriales sobre diseño de piezas en 3D con fusión 360.
- Autodesk fusión 360 ofrece licencias gratuitas a los estudiantes, lo cual permitió su instalación en su computadora del estudiante sin complicaciones, permitiéndoles así poder trabajar en sus hogares.

El empleo del diseño e impresión 3D bajo el enfoque de ABP se ha empleado estudios como el de la National Teacher Association en el año 2013, donde estudiantes de primaria de Virginia elaboraron una catapulta 3D y con esto los estudiantes abordaron conceptos como el de fuerza y velocidad (Blaquez et al., 2018). Otro proyecto donde se empleó la impresión 3D como recurso didáctico bajo el enfoque ABP es el taller de impresión 3D para la mejora de la inteligencia espacial en alumnos de secundaria y bachillerato, llevado a cabo en Murcia, España que tenía como objetivo principal Mejorar las capacidades asociadas a la inteligencia visual-espacial por medio de la visualización, manipulación y construcción de objetos tridimensionales (Pons, 2020).

Por lo que haber empleado ABP en conjunto con el diseño e impresión 3D permitió que los estudiantes estuvieran motivados por aprender, que a la vez beneficio a la adquirió de competencias como el trabajo en equipo, trabajar de forma autónoma, capacidad de análisis, capacidad de poner los conocimientos en la práctica, entro otros. Por otro lado, el ABP y el diseño e impresión 3D permitió a que los estudiantes experimentaran y se divirtieran, propiciando así a que los estudiantes tengan el interés por seguir adquiriendo conocimientos que pueden ser útiles en su formación escolar o profesional.

## **Conclusión**

Podemos concluir que el haber empleado la fusión 360 como software permitió que los estudiantes adquieran habilidades y destrezas sobre el diseño 3D, por otro lado, usar la impresora 3D permitió despertar la motivación en los estudiantes, esto se puede atribuir a que les permitió poder ver en físico sus diseños 3D realizados en fusión 360. Además, el diseño e impresión 3D permitió que los estudiantes comprendieran su importancia en su formación profesional, lo que posibilita a que los estudiantes empleen el diseño e impresión 3D en futuras tareas o actividades en sus próximos semestres.

El haber implementado el uso del diseño e impresión 3D bajo el enfoque de ABP facilitó que los estudiantes adquirieran competencias de los planes de estudio de las asignaturas de dibujo y programación, estas competencias son: trabajo en equipo, capacidad de búsqueda y síntesis de información y trabajo autónomo.

Por último, el haber realizado el proyecto integrador de elaboración de un vehículo solar, implementado bajo el enfoque de ABP y que conllevaba el empleo del diseño e impresión 3D, motivó el aprendizaje de los estudiantes, así como motivó a los estudiantes para seguir estudiando la carrera de Ingeniería en Energía renovables.

## **Referencias**

- Álvarez, A. (2018). *Aprendizaje del diseño 3D mediante dispositivos electrónicos* [Tesis de maestría, Universidad de la laguna]. Repositorio Institucional https://riull.ull.es/xmlui/handle/915/11057
- Beltrán, P. (2017). Modelado e impresión 3D como recurso didáctico en el aprendizaje de la probabilidad. *Revista Épsilon, 34*(95), 99-106. https://redined.educacion.gob.es/xmlui/bitstream/ handle/11162/211351/Modelado.pdf?sequence=1
- Blázquez, P., Orcos, L., Mainz, J., y Sáez, D. (2018). Propuesta metodológica para la mejora del aprendizaje de los alumnos a través de la utilización de las impresoras 3D como recurso educativo en el aprendizaje basado en proyectos. *Revista Psicología, Conocimiento y Sociedad, 8*(1), 139-166. https://doi.org/10.26864/pcs.v8.n1.8
- Bordignon, F., Iglesias, A., y Hahn, Á. (2018). *Diseño e impresión de objetos 3D: una guía de apoyo a escuelas.* Editorial Universitaria. https://ri.unlu.edu.ar/xmlui/handle/rediunlu/789
- Candía, F. (2022). Integración de la impresión 3D en la educación tecnológica. *Revista Iberoamericana para la Investigación y el Desarrollo Educativo, 12*(24). https://doi.org/10.23913/ride. v12i24.1170
- Cobo, G., y Valdivia, S. (2017). *Aprendizaje basado en proyectos.* Pontificia Universidad Católica del Perú. https://repositorio.pucp.edu.pe/index/handle/123456789/170374
- Delgado, A., y Vargas, J. (2019). *El modelado 3d para la enseñanza de los cuerpos geométricos en matemática de octavo año de educación general básica. software interactivo* [Tesis de licenciatura, Universidad de Guayaquil]. Repositorio Institucional http://repositorio.ug.edu.ec/ handle/redug/41489
- Fernández, M. (2017). Aprendizaje basado en proyectos en el ámbito universitario: una experiencia de innovación metodológica en educación. *International Journal of Developmental and Educational Psychology, 2*(1), 269–278. https://dehesa.unex.es/handle/10662/13424
- Martí, J., Heydrich, M., Rojas, M., y Hernández, A. (2010). Aprendizaje basado en proyectos: una experiencia de innovación docente. *Revista Universidad EAFIT, 46*(158), 11-21. https://publicaciones.eafit.edu.co/index.php/revista-universidad-eafit/article/view/743/655
- Mascaraque, C., Para, L., Esteve, J., Gutiérrez, J., Muñoz, J., y Álvarez, E. (2019). Aplicación práctica del aprendizaje basado en proyectos en los estudios de Ingeniería Naval y Oceánica. *V Congreso de Innovación Educativa y Docencia en Red*, 414-425. http://dx.doi.org/10.4995/ INRED2019.2019.10357
- Moreno, N., López, E., y Leiva, J. (2018). El uso de las tecnologías emergentes como recursos didácticos en ámbitos educativos. *International Studies on Law and Education, 29*(30), 131-146. http://www.hottopos.com/isle29\_30/131-146Moreno.pdf
- Pérez, M. (2008). Aprendizaje basado en proyectos colaborativos. Una Experiencia en Educación Superior. *Laurus, 14*(28), 158-180. https://revistas-historico.upel.edu.ve/index.php/laurus/ article/view/7324
- Pons, A. (2022). *Diseño de un taller de impresión 3D para la mejora de la inteligencia espacial en alumnos de secundaria y bachillerato* [Tesis de Master, Universidad Católica de España]. Repositorio Institucional https://repositorio.ucam.edu/handle/10952/5045
- Rekalde, I., y García, J. (2015). El aprendizaje basado en proyectos: un constante desafío. *Revista Innovación educativa,* (25), 219-234. https://doi.org/10.15304/ie.25.2304
- Rúa, E., Jiménez, F., Gutiérrez, G., y Villamizar, N. (2018). Impresión 3D como herramienta didáctica para la enseñanza de algunos conceptos de ingeniería y diseño. *Ingeniería, 23*(1), 70-83. https://doi.org/10.14483/23448393.12248
- <span id="page-19-0"></span>Sánchez, J., Sánchez, T., Gasca, A., Martínez, L., Núñez, K., Ruelas, M., y Sánchez, F. (2022). Optimización del proceso de diseño de prototipos mediante simulaciones de forma en 3D empleando Autodesk FUSIÓN 360. *Revista jóvenes en la ciencia*, 16, 1-11. https://www.jovenesenlaciencia.ugto.mx/index.php/jovenesenlaciencia/article/view/3568/3064
- Sánchez, L., Ferrero, R., Conde, M., y Alfonso, J. (2016). Experiencia de aprendizaje basado en la implementación colaborativa de proyectos para el desarrollo de competencias emprendedoras. *XVIII Simposio Internacional de Informática Educativa*, 109-114.
- Velasco, E., y Revelo, D. (2019). Impresión 3D: la nueva revolución industrial. *Revista I+ T+ C-Investigación, Tecnología y Ciencia, 1*(13), 60-71. https://revistas.unicomfacauca.edu.co/ojs/index.php/itc/article/view/itc2019\_pag\_60\_71/202

## **Autores**

**Eliezer de Jesús Casado Ramírez.** Maestro en Enseñanza de las Matemáticas. Ingeniero Mecánico. Profesor-Investigador.

**José Luis Guillen Taje.** Maestro en Gestión de la Educación. Ingeniero Mantenimiento Industrial. Profesor-Investigador.

**Blanca Del Rosario Martín Canché.** Maestra en Gestión y Administración de Proyectos. Licenciada en Biología. Profesor-Investigador.

# **Declaración**

**Conflicto de interés**

No tenemos ningún conflicto de interés que declarar.

**Financiamiento**

Sin ayuda financiera de partes ajenas a este artículo.

**Notas**

El artículo se desprende de una tesis de pregrado de licenciatura en Finanzas de la Universidad Nacional de Loja.